## **УДК 004.932**

## **ПЕРСПЕКТИВЫ ПРИМЕНЕНИЯ КОМПЬЮТЕРНОГО ЗРЕНИЯ В МАТЕРИАЛОВЕДЕНИИ**

## *канд. физ.-мат. наук, доц. С. А. ВАБИЩЕВИЧ, С. И. РОГОВСКИЙ, О. В. ТАНАНА, Н. В. ВАБИЩЕВИЧ (Полоцкий государственный университет имени Евфросинии Полоцкой)*

*Представлена программа цифровой обработки изображений поверхности материалов, подвергнутых испытаниям на микротвердость. Показано, что на основании анализа входных данных изображений программа определяет геометрические параметры отпечатков микроиндентора, по которым рассчитываются такие прочностные характеристики материала как микротвердость и трещиностойкость материала.* 

*Ключевые слова: обработка изображения, Python, OpenCV, поверхность, микроиндентирование, микротвердость, трещиностойкость.* 

Одной из самых прогрессивных и быстро развивающихся цифровых компьютерных технологий в настоящее время является технология компьютерного зрения. Компьютерная обработка и распознавание изображений эффективно применяется в области компьютерного моделирования. Разрабатываемое программное обеспечение не носит универсального характера, и в подавляющем числе случаев является узкоспециализированным. В связи с этим, задача создания программных продуктов по моделированию физических процессов на основании технологий компьютерного зрения остается актуальной.

Целью настоящей работы являлась разработка программы, позволяющей обрабатывать цветные изображения поверхности материала с нанесенными отпечатками индентора и получить информацию о прочностных характеристиках полупроводниковых материалов [1].

В материаловедении полупроводниковых материалов для определения прочностных характеристик часто используется микроиндентирование как метод наиболее приближенный к реальному технологическому процессу, моделирующий контактное взаимодействие абразивных частиц с обрабатываемым материалом. В соответствии со стандартной методикой [1] на испытуемую поверхность образца индентором наносится 30–50 отпечатков под действием статической нагрузки. По измеренным диагоналям отпечатков и длине образовавшихся микротрещин определяют микротвердость, микрохрупкость, трещиностойкость материала, а также удельную энергию отслаивания пленки. Определение геометрических параметров отпечатка требует тщательной работы исследователя особенно

23

в случаях значительного разрушения отпечатков на хрупких материалах. В связи с этим переход от определения указанных параметров при проведении непосредственных экспериментов по микроиндентированию к их оценке на основании анализа с применение методики компьютерного зрения цифровых фотографий изображений отпечатков является весьма актуальным. Компьютерная обработка и распознавание изображений существенно снижают субъективную составляющую исследований, повышают возможности оценки геометрических размеров сложных объектов, например, трещин сложной формы, позволяют формализовать процесс оценки балла микрохрупкости материала за счет автоматизации расчетов с применением информационных технологий.

В настоящей работе ставились задачи разработки программного обеспечения, позволяющего проводить на основании анализа цифровых фотографий как прямые измерения геометрических параметров, определяемых при микроиндентировании, так и расчет прочностных характеристик материала.

В качестве среды разработки программного продукта был выбран язык программирования Python. Схема обработки и анализа данных цифровых изображений сводилась к следующим этапам:

- анализ входных данных изображения;
- обработка входных данных;
- использование медианного фильтра;
- сегментация изображения;
- обнаружение объектов, поиск контуров изображения;
- отображение контуров на изображении;
- вычисление геометрических параметров объекта фотографирования.

Входными данными для работы программы являются цветные фотоизображения отпечатков при индентировании полимера, нанесенного на кремниевую подложку (рисунок 1, а). Изображение получено методом дифференциально-интерференционного контраста [2], позволяющего выявить неровности поверхности полимера. В центре наблюдается отпечаток пирамиды индентора в полимерной пленке, окруженный навалами полимера. Зона навалов представляет сферическую форму. Цель - определить геометрические размеры зоны навалов.

Для обработки данных изображений выбрана библиотека для приложений по компьютерному зрению OpenCV [3]. Указанная библиотека позволяет на основании анализа исходных данных (рисунок 1, а) с помощью медианного фильтра удалять шум на изображении и с помощью сегментации отделять след от фона (рисунок 1, б). После сегментации изображение подготовлено для поиска контуров (рисунок 1, в). Полученные контуры следа нужно отобразить на исходном изображении при помощи функции cv2.drawContours().

Результат поиска и отображения полученных контуров, отображенных на исходном изображении показан на рисунке 1, г. Из-за неравномерного освещения получили несколько контуров, которые нужно объединить в один. Для соединения полученных контуров был разработан алгоритм объединения контуров, при котором контуры группируются для дальнейшего соединения (рисунок 1, *д*). Далее алгоритм соединяет точки всех контуров из одной группы (рисунок 1, *е*). В результате объединения контуров был получен след, показанный на рисунке 1, *ж*. Полученный след совпадает с исходным обрабатываемым изображением, контур к которому является целью обработки (рисунок 1, *з*).

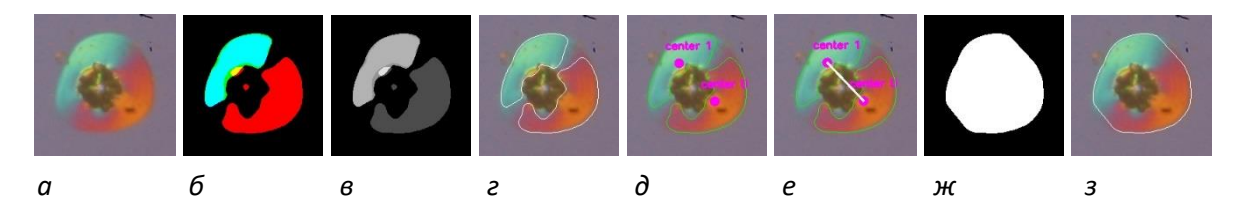

*a* **– входное изображение;** *б* **– изображение после применения функции пороговых значений;** *в* **– изображение в цветовом пространстве оттенков серого;**  *г* **– изображение с выделенными контурами;** *д* **– изображение с выделенными центральными точками контуров;** *е* **– изображение с соединенными центрами;**  *ж***– отпечаток искомого контура на черном фоне;** *з* **– изображение найденного контура Рисунок 1. – Этапы обработки входного изображения**

В случае, когда контур объекта характеризуется резким изменением градиента цвета для поиска изменений цвета применяется преобразование Собеля – дискретный дифференциальный оператор, вычисляющий приближенное значение градиента яркости изображения. На рисунке 2, *б* показан результат преобразования после применения оператора Собеля.

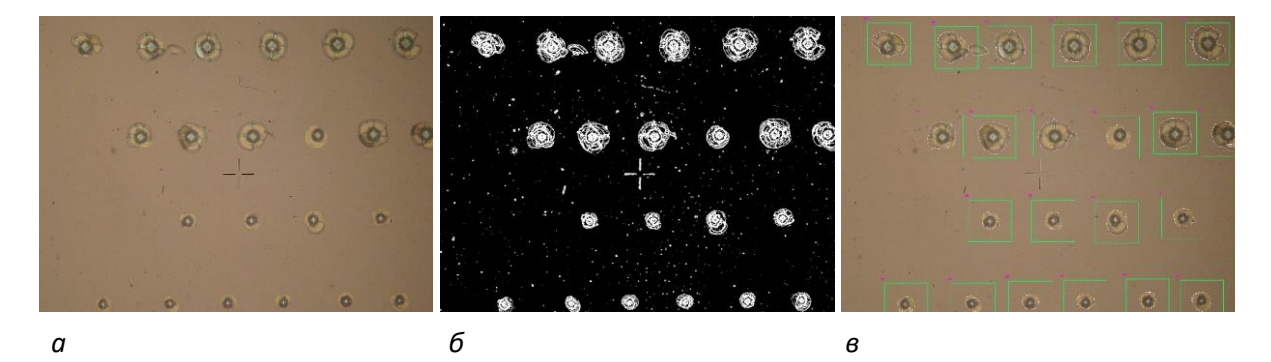

*а* **– входное изображение с нанесенными с различной нагрузкой отпечатками;** *б* **– изображение, преобразованное после применения оператора Собеля;**  *в* **– изображение с выделенными объектами обработки Рисунок 2. – Изображения объектов обработки**

Полученный алгоритм требует выбора большого количества параметров. Для удобства выбора параметров был разработан графический интерфейс рисунок 3. Разработанный интерфейс содержит меню настроек рисунок 3, *б*. Меню настроек позволяет подобрать параметры для работы алгоритма. В главном меню программы (рисунок 3, *а*) отображается готовый результат обработки.

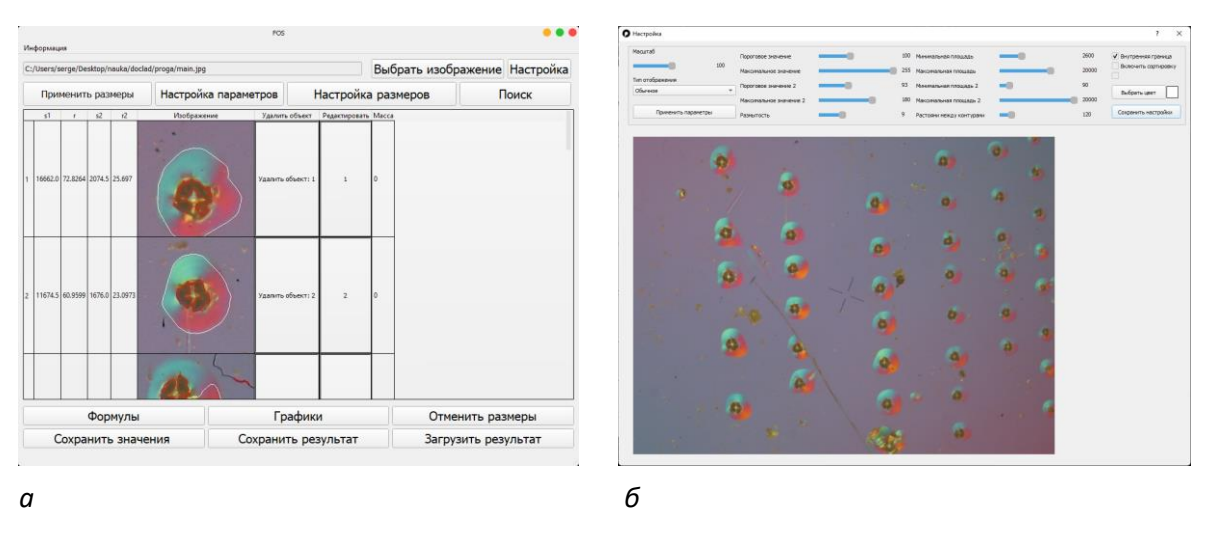

*а* **– главное меню интерфейса;** *б* **– меню настроек алгоритма Рисунок 3. – Графический интерфейс программы**

На рисунке 4 показан результат обработки изображения в виде массива изображений отпечатков, отсортированных по нагрузкам (50, 20, 10 и 5 г с верхнего ряда вниз). Программа выделяет область разрушения, что дает возможность рассчитать среднее значение радиальной трещины. Также определяется контур отпечатка на поверхности материала в виде неправильного четырехугольника. Затем рассчитывается среднее значение диагонали отпечатка. По результатам измерений вычисляется микротвердость и коэффициент вязкости разрушения (трещиностойкость) материала в соответствии со стандартной методикой [4; 5].

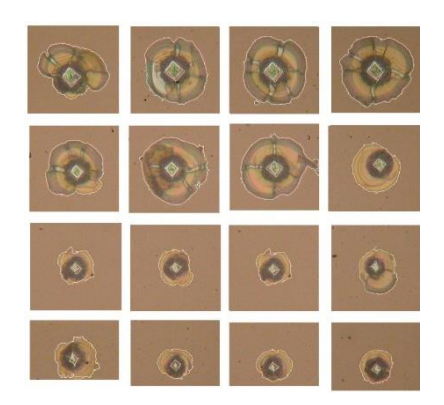

**Рисунок 4. – Результат обработки изображений с нанесенными контурами области разрушений и отпечатка индентора в центре**

Таким образом, разработанный и реализованный в настоящем программном продукте алгоритм обработки цветных изображений, полученных при фотографировании поверхности полупроводниковых материалов после испытаний на микротвердость, позволяет определять геометрические размеры отпечатков, контуры областей навалов, длину трещин. Внедрение указанной разработки в исследовательский процесс существенно повышает объективность и достоверность обработки визуальной информации при определении размеров отпечатков и зоны разрушения.

Следует также отметить, что применение настоящего алгоритма позволит получать не только значимые научные результаты, но и расширит возможности промышленной дефектоскопии, позволяя отслеживать качество изделий электронной промышленности не только на конечном этапе, но и непосредственно во время производственного процесса.

## ЛИТЕРАТУРА

- 1. Литвинов, Ю. М. Методология определения механических свойств полупроводниковых материалов с помощью метода непрерывного вдавливания индентора/ Ю. М. Литвинов, М. Ю. Литвинов// Известия вузов. Материалы электронной техники. – 2004. – № 4. – С. 11–16.
- 2. Анисович, А. Г. Оптические эффекты при микроскопии неметаллических материалов/ А. Г. Анисович // Литье и металлургия. – 2017. – № 1. – С. 110–114.
- 3. Bradski, G. Learning OpenCV. Computer vision with the OpenCV library / G. Bradski, A. Kaehler // O'Reilly Media, Inc. – 2008. – 580 р.
- 4. Колесников, Ю. В. Механика контактного разрушения / Ю. В. Колесников, Е. М. Морозов. М. : Наука, 1989. – 220 с.
- 5. Вабищевич, С. А. Прочностные свойства структур фоторезист-кремний, γ-облученных и имплантированных ионами B<sup>+</sup> и P<sup>+</sup> / С. А. Вабищевич [и др.] // Вестник Полоцкого государственного университета. Серия С. Фундаментальные науки. Физика – 2016. – № 12. – C. 30–36.